To create an IHSMarkit account to access the Construction Information Service (CIS), please follow the steps below:

Click on the Construction Information Service link below:

<https://login.ihserc.com/cgi-bin/ihslogin?username=BRUNELUN>

You will be prompted to enter your university email address; however, as a new user, you should click below this on '**Create a New Account'**.

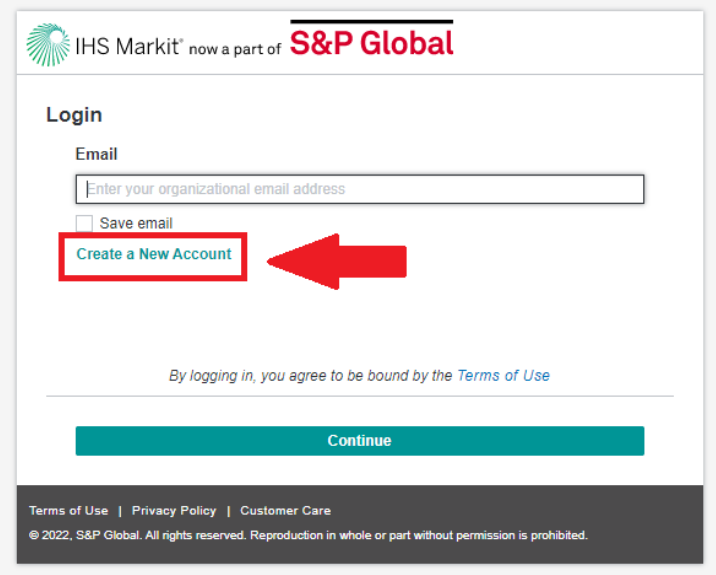

Enter in your university email address ending in @brunel.ac.uk and, if necessary, complete the 'reCAPTCHA' test. Then click '**Continue**'.

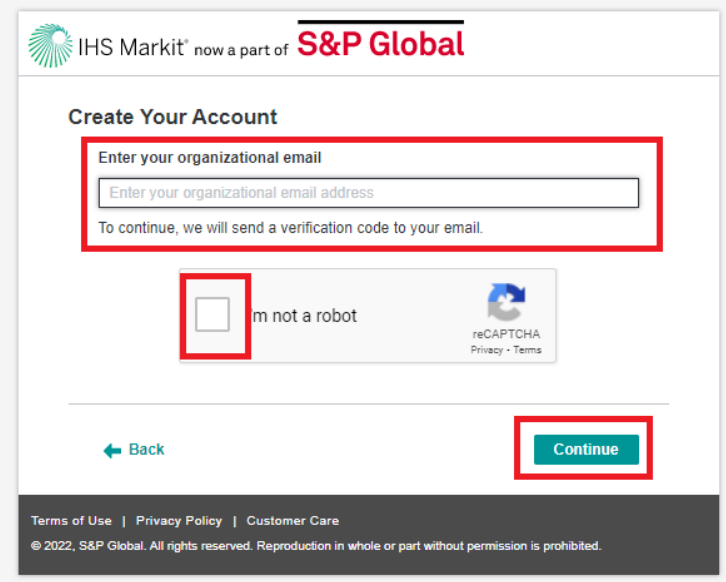

You will now be sent an Activation Code to your university email address. Once this is received, you can enter in the activation code into the relevant field you see on screen:

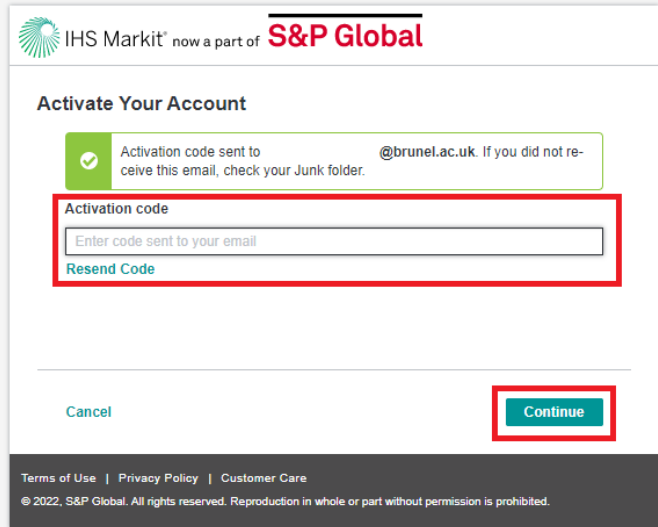

Once you have entered in the activation code, press '**Continue'**.

You will now be prompted to create a password meeting the following criteria:

- Minimum 8 characters
- No spaces
- 1 lowercase letter
- 1 uppercase letter
- 1 number
- 1 special character
- No more than 2 repeating characters

Please re-enter your password to confirm, and then click '**Set Password**'. \*Screenshot denotes 'Reset Password' wording but the screen is the same for new passwords.

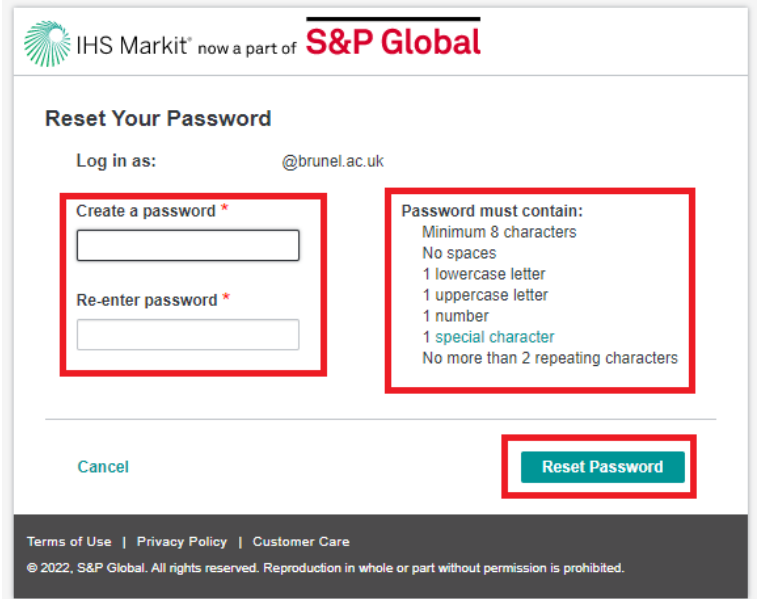

You will now be prompted to enter your password to complete the login process. Enter your password and then click '**Continue**'.

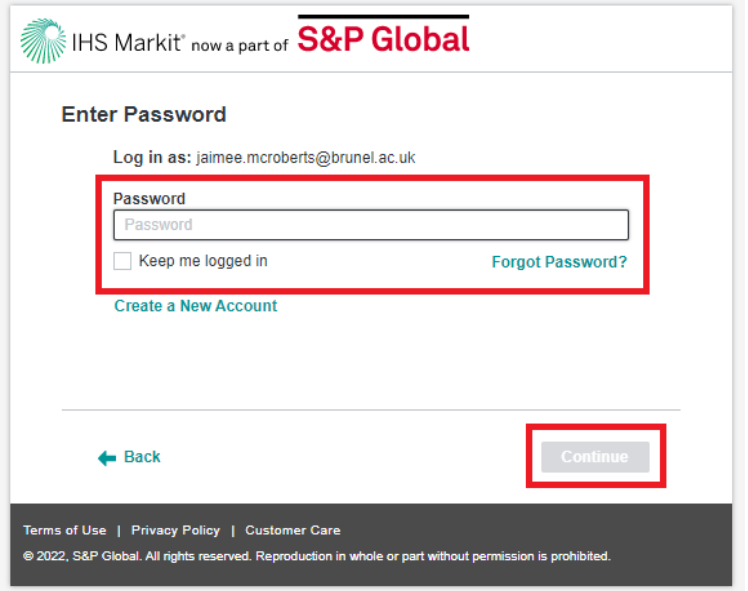

Finally, you will need to select the product you would like to use. This will be '**The Construction Information Service – CIS**':

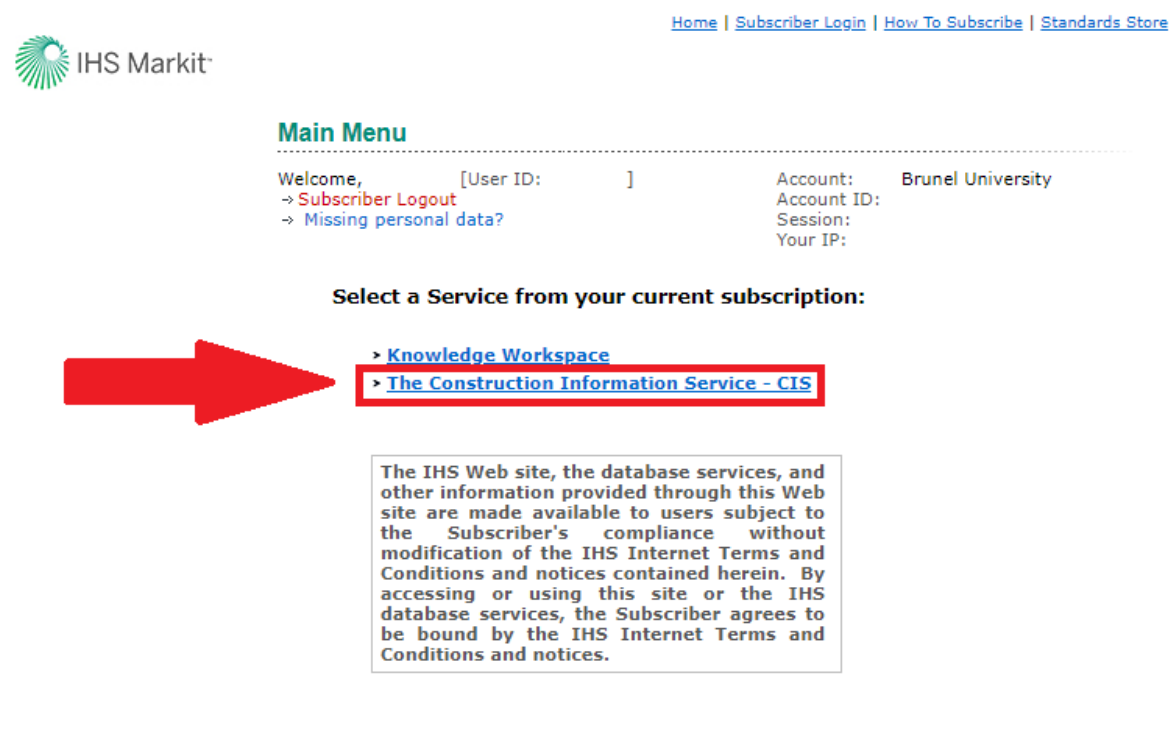

Privacy | Legal | Terms and Conditions

You will now be taken through to the Construction Information Service (CIS) database and can complete your research as normal.